# GEOGIMCI DE CORNE

B E N V O L G U D E S I B E N V O L G U T S A LA GEOGIMCANA DE CORNELLÀ DE LLOBREGAT

*AQUESTA ACTIVITAT ESTÀ DISSENYADA I ORGANITZADA PEL DEPARTAMENT D'ESPORTS DE L'AJUNTAMENT DE CORNELLÀ DE LLOBREGAT*

Durant tota la GeoGimcana pots fer fotos i vídeos per pujar-les a les teves xarxes socials i etiquetar-nos perquè puguem veure la teva participació i ho puguem compartir. Etiqueta'ns i utilitza el hashtag: #geogimcanacornellà

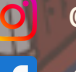

@esportscornella

@esportscornellallobregat

@esportscornella

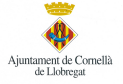

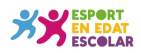

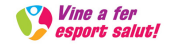

## **NORMATIVA**

La GeoGimcana es pot fer en solitari o compartida amb les persones deL mateix grup classe. Si en una prova coincidiu diferents grups, s'haurà de respectar les mesures establertes pel Govern relatives a la prevenció de la propagació de la COVID-19.

El material que necessitaràs per completar la GeoGimcana és un dispositiu mòbil o tableta, roba i calçat esportiu, paper i bolígraf (pots prescindirne si ho apuntes al mateix dispositiu electrònic), i moltes ganes de descobrir els racons de la ciutat i de fer exercici físic moderat.

La GeoGimcana consisteix en resoldre els 12 enigmes que estan explicats dins de codis QR penjats per tota la ciutat. Cada codi et portarà al següent, però no oblidis resoldre l'enigma i apuntar les respostes al teu mòbil o en un paper, necessitaràs totes les respostes per superar la PROVA FINAL.

Aquesta activitat no és una cursa, és una manera de conèixer racons de la ciutat mentres es fa exercici físic i compartir-ho amb qui tu vulguis. Regula tu mateix/a la intensitat, recomanem completar-la en dos o més dies. Al final et donarem la oportunitat de compartir la teva experiència a les nostres xarxes socials (@esportscornella) com a FINISHER de la #geogimcanacornellà

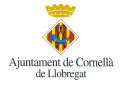

 $(11)$ 

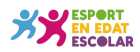

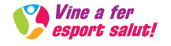

### COM ESCANEJO ELS CODIS QR?

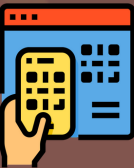

Per escanejar els codis QR necessitaràs el teu dispositiu mòbil o tableta.

Si vols saber si el teu dispositiu és capaç de llegir codis QR sense necessitat d'instal·lar una aplicació específica, obriu la càmera i enfoqueu durant dos o tres segons el codi QR que es vulgui escanejar. Si la funció d'escaneig està activada, apareixerà una notificació. Si no passa res, és possible que s'hagi d'habilitar l'escaneig de codis QR en la configuració de l'aparell. Si en els ajustos no hi ha cap opció per activar l'escaneig, això vol dir que el dispositiu no porta un lector integrat. No obstant això, no et preocupis, l'únic que s'ha de fer en aquest cas és descarregar-se una aplicació de tercers per escanejar codis QR. Hi ha moltes propostes tant per Android com per iPhone. Us podeu descarregar qualsevol App de Play Store o App Store de "Lector de códigos QR" o "QR Code Reader".

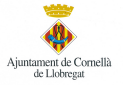

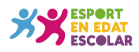

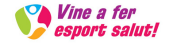

#### JA POTS DIRIGIR-TE A LA PROVA 1

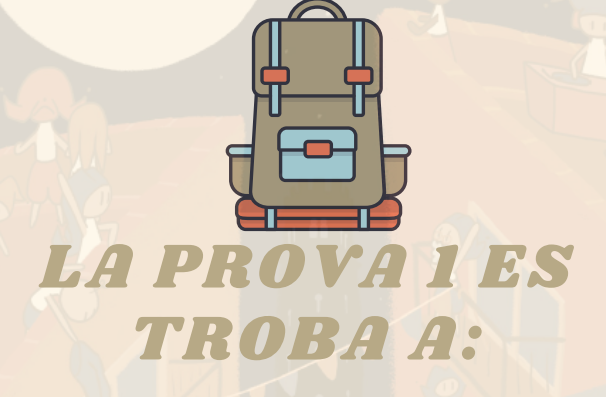

#### DINS DE LA PLAÇA DE L'ESGLÉSIA

Enllaç de la ubicació de la Prova 1: <https://bit.ly/2U2uLHF>

Et volem conèixer! Recorda que pots fer fotos o videos per pujar-les a les xarxes etiquetant-nos, o bé enviar-nos-les per privat!! **@esportscornella #geogimcanacornellà**

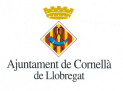

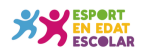

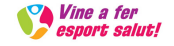